# Fehlerbehebung bei Nexus 7000- Protokollproblemen Ī

### Inhalt

Einführung

Der N7K-Switch zeigt keine Protokollmeldungen im Puffer für lokale Protokolldateien an. N7K Syslog- und/oder Protokolldatei-Protokolle verzögert oder haben falschen Zeitstempel

## Einführung

In diesem Dokument werden die Fehlerbehebungsverfahren zur Behebung von Protokollproblemen auf der Cisco Nexus 7000 (N7K)-Plattform beschrieben. Im Einzelnen werden in diesem Dokument zwei Szenarien beschrieben, die auf das Ziel abzielen: wenn der Switch keine neuen Protokolle an die lokale Protokolldatei sendet und die neuen Protokolle bei der Übertragung an die lokale Protokolldatei und den lokalen Syslog-Server verworfen oder verzögert werden.

### Der N7K-Switch zeigt keine Protokollmeldungen im Puffer für lokale Protokolldateien an.

In diesem Abschnitt wird beschrieben, wie Sie Fehler bei einem N7K-Switch beheben, wenn Protokollmeldungen nicht im lokalen Protokolldateipuffer angezeigt werden. Gehen Sie wie folgt vor, um diese Probleme zu beheben:

1. Uberprüfen Sie, ob die Protokolle, die Sie im Puffer für lokale Protokolldateien sehen, eine Protokollierungsebene aufweisen, die kleiner oder gleich der Protokollierungsebene ist. Wenn beispielsweise die fehlenden Protokolle für Schnittstellenbenachrichtigungen zum Ein- /Ausschalten vorgesehen sind, überprüfen Sie, ob die Protokollierungsebene von ethpm (in diesem Beispiel 5) kleiner oder gleich dem Schweregrad der Protokollierungslogdatei ist (Benachrichtigungen in diesem Beispiel, 5):

Nexus# **show logging level ethpm**

Facility Default Severity **Current Session Severity** -------- ---------------- -------------- ethpm 5 **5** 0(emergencies) 1(alerts) 2(critical) 3(errors) 4(warnings) 5(notifications) 6(information) 7(debugging)

```
Logging logfile:enabled
Name - test2: Severity -
 notifications Size -
 10000000
```
Wenn nicht alle neuen Protokolle in der lokalen Protokolldatei angemeldet sind, nicht nur 2. Protokolle, die zu einer bestimmten Kategorie gehören, überprüfen Sie Folgendes:

Wenn das /var/log-Verzeichnis bis zu 100 % verwendet wird:

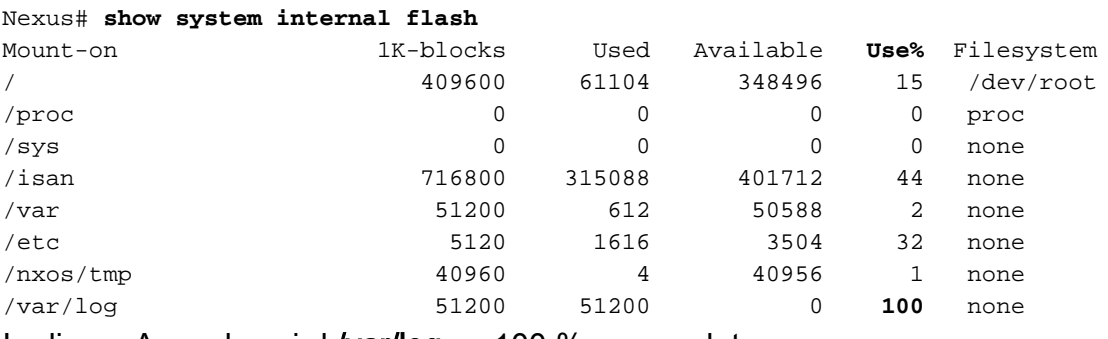

In dieser Ausgabe wird /var/log zu 100 % verwendet.

Wenn das Unterverzeichnis / externes eine sehr große libdt\_helper.log-Dateigröße hat: Nexus# **show system internal dir /var/log/external/**

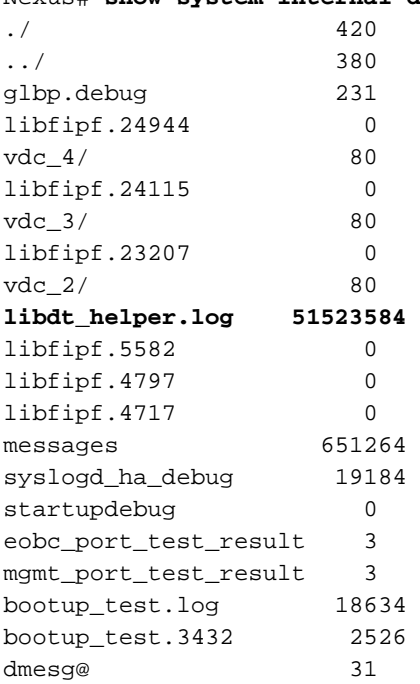

Wenn sie sehr groß ist, löschen Sie die Datei libdt\_helper.log mit dem folgenden Befehl aus dem Verzeichnis:

Nexus# **delete log:libdt\_helper.log** Nexus#

Sichern Sie alte Nachrichten im lokalen Protokollierungspuffer mit dem folgenden Befehl in einer Datei im Bootflash:

Nexus# **show logging log > bootflash:oldlogs.txt** Nexus#

Dieser Befehl leitet die Ausgabe in eine Datei auf dem Bootflash mit der Bezeichnung oldlogs.txt um. Dadurch wird eine Kopie der alten Protokolle gespeichert, da der lokale Protokollierungspuffer mit dem folgenden Befehl gelöscht werden muss: Nexus# **clear logging logfile** Nexus#

3. An diesem Punkt sollte der Switch neue Protokolle in der lokalen Protokolldatei anzeigen. Um dies zu bestätigen, wechseln Sie in den Konfigurationsmodus, und beenden Sie das

Dialogfeld, um die Protokollmeldung VSHD-5-VSHD\_SYSLOG\_CONFIG zu starten: Nexus# **conf t** Enter configuration commands, one per line. End with CNTL/Z. Nexus(config)# end Nexus# show logging log 2013 Jul 30 11:53:55 Nexus %SYSLOG-1-SYSTEM\_MSG : Logging logfile (test2) cleared by user 2013 Jul 30 11:55:35 Nexus %**VSHD-5-VSHD\_SYSLOG\_CONFIG**\_I: Configured from vty by admin on dhcp-peg3-vl30-144-254-7-77.ci Nexus#

Hinweis: Wenn das zuvor beschriebene Szenario eintritt, ist der Switch von einem Softwarefehler betroffen, der in der Cisco Bug-ID CSCue98451 beschrieben wird: Neue Nachrichten werden nicht in der Protokolldatei angemeldet. Bei dem in diesem Dokument beschriebenen Verfahren zur Fehlerbehebung handelt es sich um eine Problemumgehung. Die ultimative Lösung ist ein Upgrade auf eine Softwareversion, die die Behebung des oben genannten Fehlers enthält.

### N7K Syslog- und/oder Protokolldatei-Protokolle verzögert oder haben falschen Zeitstempel

Neue Protokollmeldungen, die an den Syslog-Server und/oder an den lokalen Logfile-Puffer gesendet werden, können eine Verzögerung (möglicherweise zwischen fünf und acht Minuten) aufweisen. Einige der Protokollmeldungen werden möglicherweise verworfen. Der Protokollzeitstempel zeigt entweder den Zeitstempel des tatsächlichen Ereignisses oder den Zeitstempel der Nachrichtenübertragung an den Syslog-Server oder den Protokolldateipuffer an.

Wenn eines oder alle dieser Symptome auftreten, überprüfen Sie, ob:

1. Beliebige Debug-Funktionen sind auf dem Switch aktiviert: Nexus# **show debug**

```
Debug level is set to Minor(1)
L2FM Daemon:
 Trace Detail is on
 default for new sessions logging level: 3
debug ip arp event
debug ip arp packet
Nexus#
In diesem Beispiel sind L2FM- und ARP-Debugger aktiviert.
```
- 
- 2. Die Protokollierungsebene wird in einen höheren Wert als die Standardwerte für alle Prozesse geändert: Nexus# **show logging level**

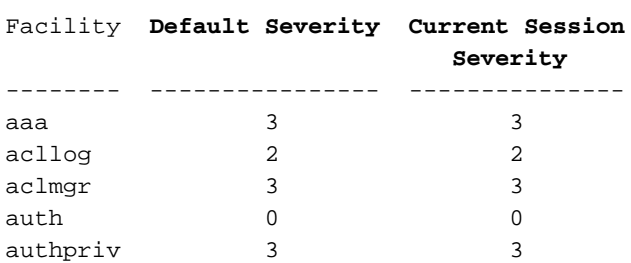

Die Protokollmeldungen werden in einem internen, zirkulären Puffer gespeichert, bevor sie

an die Syslog-/Logdatei gesendet werden. Die Anzahl der in diesem runden Puffer gespeicherten Nachrichten wird mit dem folgenden Befehl angezeigt: **Nexus# show logging internal info | include circular Pending msgs in circular buffer (head: 8632, tail: 7333)** In diesem Beispiel hat der Puffer (head - tail) 8632 - 7333 = 1299 Nachrichten.

Wenn der vorherige Schritt angewendet wird, deaktivieren Sie die aktiven Debugger, und 3. reduzieren Sie die Protokollierungsebenen.

Hinweis: Wenn das zweite Szenario auftritt, ist der Switch von einem Software-Defekt betroffen, der mit der Cisco Bug-ID CSCud40436 beschrieben wird: Syslog-Meldungen wurden bei aktiviertem Debugging verzögert und verworfen. Dieser Fehler betrifft nicht das Nexus-Betriebssystem (NX-OS) Version 6.0. Es wurde in NX-OS 6.1(3) und höher behoben.